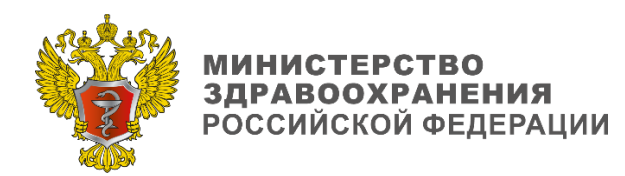

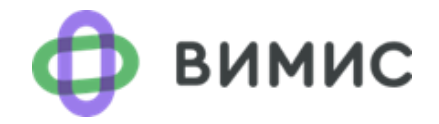

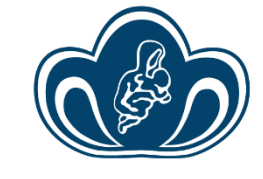

ФГБУ «НАЦИОНАЛЬНЫЙ<br>МЕДИЦИНСКИЙ<br>ИССЛЕДОВАТЕЛЬСКИЙ ЦЕНТР<br>АКУШЕРСТВА, ГИНЕКОЛОГИИ<br>И ПЕРИНАТОЛОГИИ<br>ИМЕНИ АКАДЕМИКА<br>В.И. КУЛАКОВА» МЗ РФ

# **Методические рекомендации**

# **по формированию направления на неонатальный скрининг в ВИМИС «АКиНЕО»**

май 2023, Москва

## Оглавление

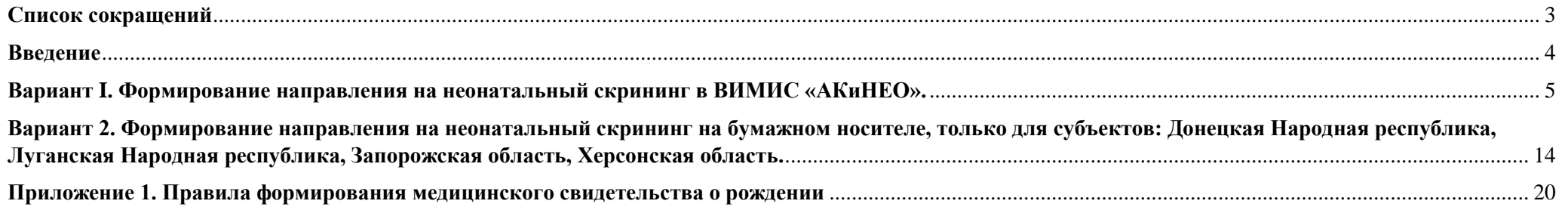

### <span id="page-2-0"></span>**Список сокращений**

ВИМИС «АКиНЕО» - компонент федеральной государственной информационной системы «Платформа вертикально интегрированных медицинских информационных систем» Министерства здравоохранения Российской Федерации («Платформа ВИМИС») - вертикально-интегрированная медицинская информационная система «Акушерство и гинекология» и «Неонатология» Министерства здравоохранения Российской Федерации (ВИМИС «Акушерство и гинекология» и «Неонатология»;

ГИС СЗ - государственная информационная система в сфере здравоохранения субъекта Российской Федерации;

- ЕГИСЗ единая государственная информационная система;
- МЗ РФ Министерство здравоохранения Российской Федерации;
- МИС медицинская информационная система;
- МО медицинская организация;
- МСР медицинское свидетельство о рождении;
- НС неонатальный скрининг;
- ННС направление на неонатальный скрининг;
- РАСПМ Российская ассоциация специалистов перинатальной медицины;
- РНС расширенный неонатальный скрининг;
- РОН Российское общество неонатологов;
- РЭМД реестр электронных медицинских документов;
- СЭМД структурированный электронный медицинский документ.

### <span id="page-3-0"></span>**Введение**

С целью раннего выявления, своевременного лечения, профилактики инвалидности и развития тяжелых клинических последствий, а также снижения летальности от наследственных заболеваний новорожденному ребенку рекомендуется проведение неонатального скрининга (НС) на наследственные заболевания (согласно клиническим рекомендациям «Здоровый новорожденный, рожденный в условиях стационара», РОН, РАСПМ). Массовое обследование новорожденных детей на 5 наследственных заболеваний (неонатальный скрининг) проводится в Российской Федерации с 2006 года в соответствии с приказом МЗ РФ от 22 марта 2006 года N 185 «О массовом обследовании новорожденных детей на наследственные заболевания».

Согласно приказу Министерства здравоохранения Российской Федерации от 21.04.2022 № 274н «Об утверждении Порядка оказания медицинской помощи пациентам с врожденными и (или) наследственными заболеваниями», вводится расширенный неонатальный скрининг (РНС) на врожденные и (или) наследственные заболевания, включающий 36 заболеваний в соответствии с номенклатурой МКБ-10. Обследованию подлежат все новорожденные независимо от гражданства РФ. Для проведения неонатального скрининга на врожденные и (или) наследственные заболевания и расширенного неонатального скрининга на врожденные и (или) наследственные заболевания забор образцов крови осуществляют из пятки новорожденного через 3 часа после кормления, в возрасте 24 - 48 часов жизни у доношенного и на 7 сутки (144 - 168 часов) жизни у недоношенного новорожденного. В пункте 13 действующего приказа прописано: «Направление для забора образцов крови и последующего проведения НС и (или) РНС формируется медицинским работником посредством медицинской информационной системы, распечатывается и прикрепляется к тест-бланку. При отсутствии технической возможности допускается формирование направления в виде документа на бумажном носителе с рукописным заполнением тест-бланка печатными буквами». Приказ вступил в силу с 31 декабря 2022 года.

Согласно регламенту информационного взаимодействия между медицинскими организациями при проведении неонатального и расширенного неонатального скрининга от 30 декабря 2022 года, после взятия образца крови новорождённого, согласно методическим рекомендациям «Инструкция по взятию пятна крови», медицинский персонал не позднее чем через 2 часа вносит информацию в МИС МО с целью формирования СЭМД «ННС» и дальнейшей передачи в ВИМИС «АКиНЕО». В случае неготовности МИС MO/ГИС СЗ к передаче СЭМД «ННС» в ВИМИС «АКиНЕО», медицинский персонал формирует направление на неонатальный скрининг напрямую в ВИМИС «АКиНЕО» под ролью «сотрудник МО забора крови».

В данных методических рекомендациях описана инструкция по формированию направления на неонатальный скрининг в ВИМИС «АКиНЕО» (Вариант I) и на бумажном носителе (Вариант II) для субъектов: Донецкая Народная республика, Луганская Народная республика, Запорожская область, Херсонская область.

## <span id="page-4-0"></span>**Вариант I. Формирование направления на неонатальный скрининг в ВИМИС «АКиНЕО». Пошаговая инструкция.**

*При возникновении ошибок формирования направления или отображении данных необходимо направить заявку в службу технической поддержки ВИМИС «АКиНЕО» на e-mail: vimis-akineo@rt-eu.ru*

Для формирования направления на неонатальный скрининг необходимо перейти на портал в браузере по адресу vimis.egisz.rosminzdrav.ru

Далее необходимо авторизоваться через систему **«ГОСУСЛУГИ»**

- 1. Для попадания в регистр необходимо нажать на кнопку слева вверху у иконки ВИМИС «АКиНЕО»
- 2. Необходимо выбрать и нажать «Мониторинг пациентов»

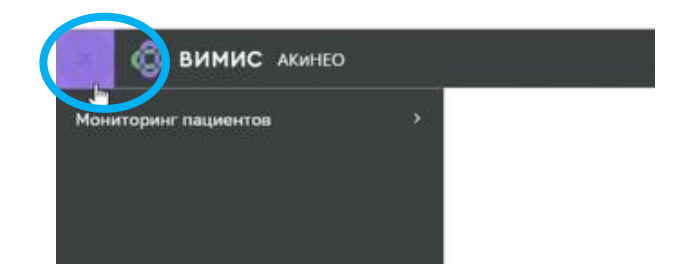

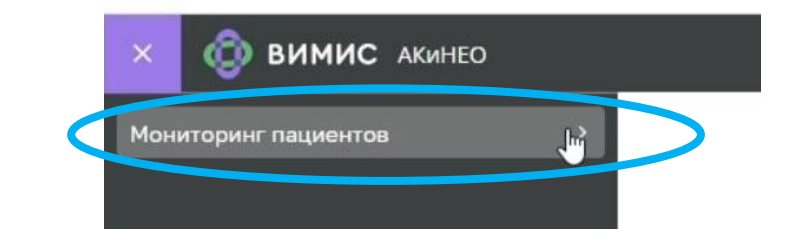

3. Выбрать и нажать «Регистр неонатального скрининга»

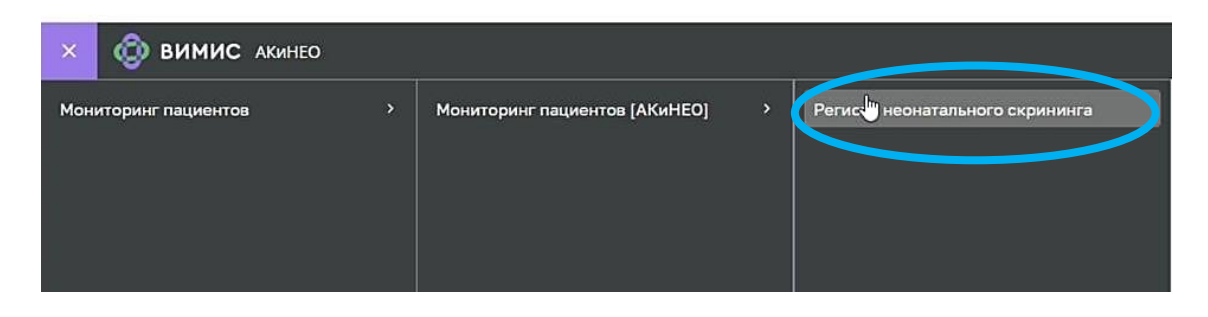

## 4. Открывается **«Регистр неонатального скрининга»**,

### где представлены пациенты, которым еще не было выписано направление на неонатальный скрининг

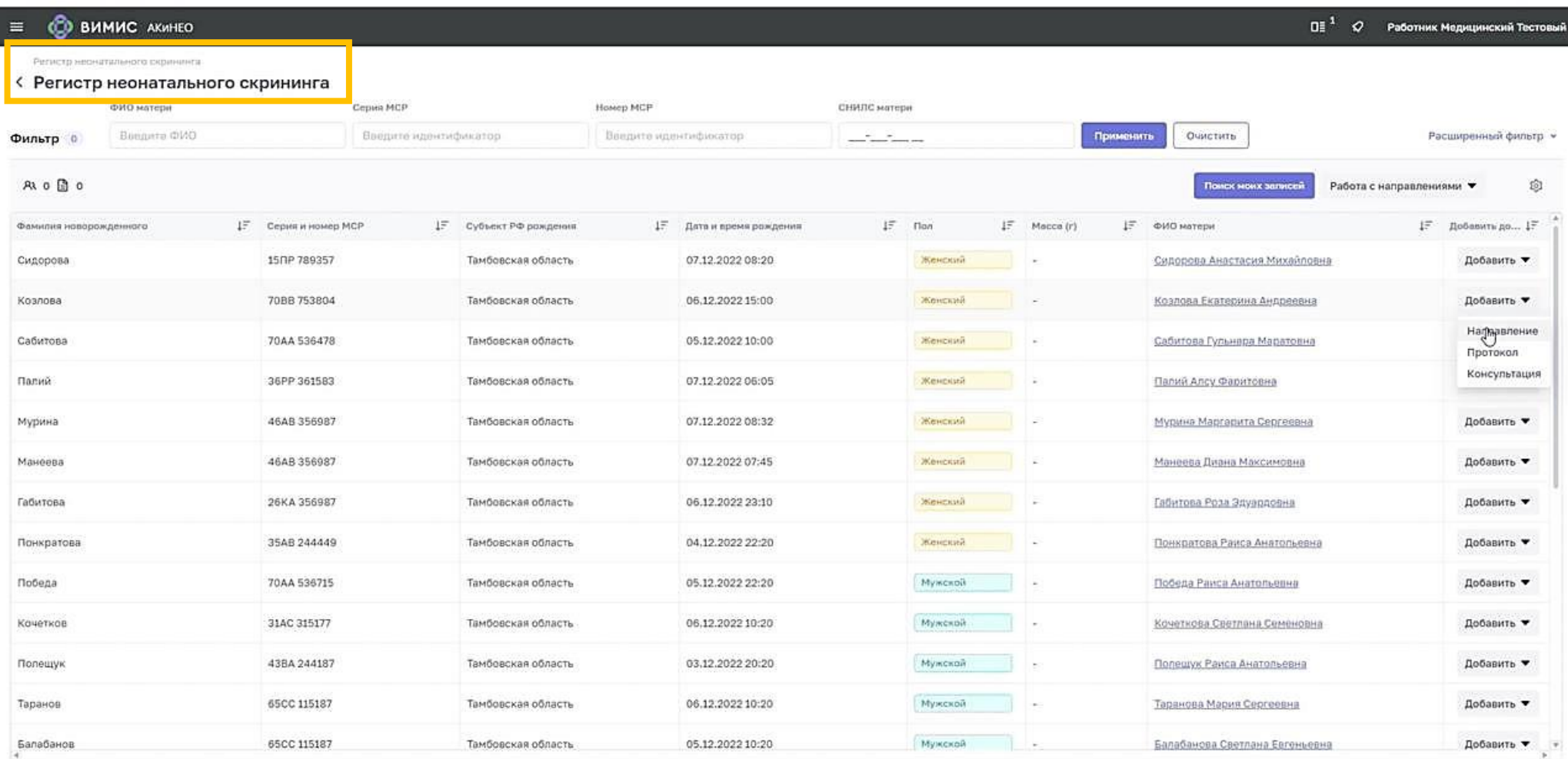

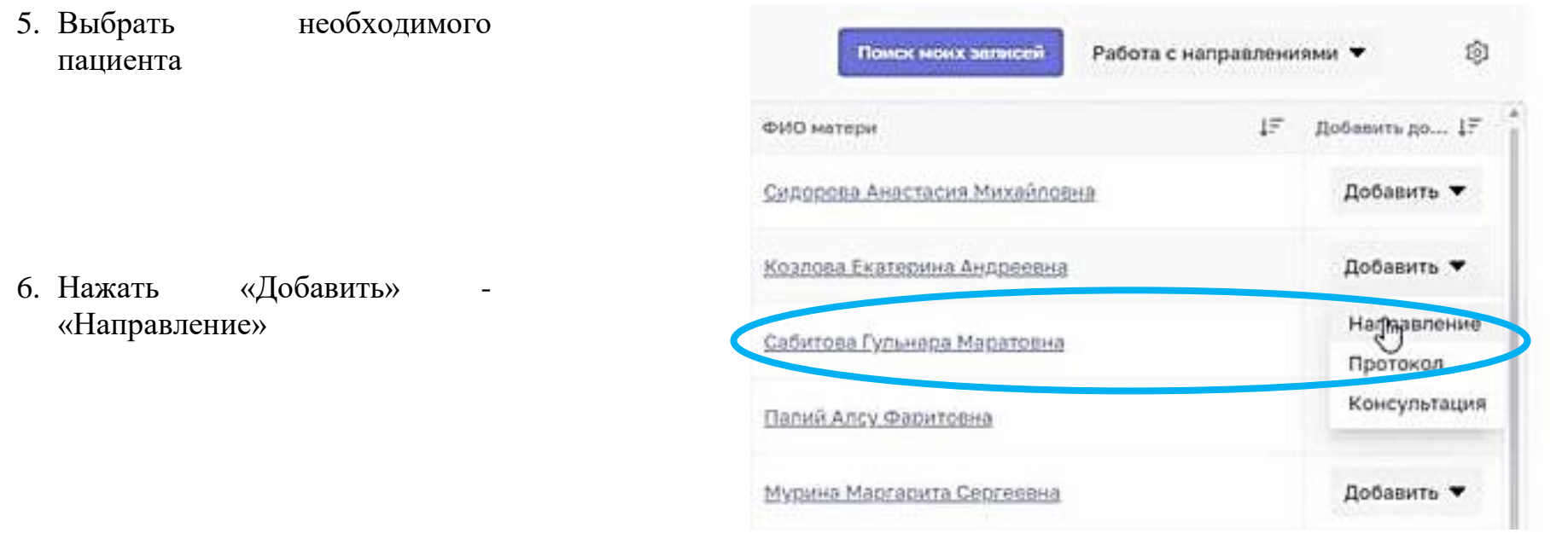

# 7. Открывается **«Направление»**

[часть данных предзаполнена согласно медицинскому свидетельству о рождении, если МСР передано в РЭМД]

# [данные, обязательные для заполнения, отмечены **«звездочкой»**]

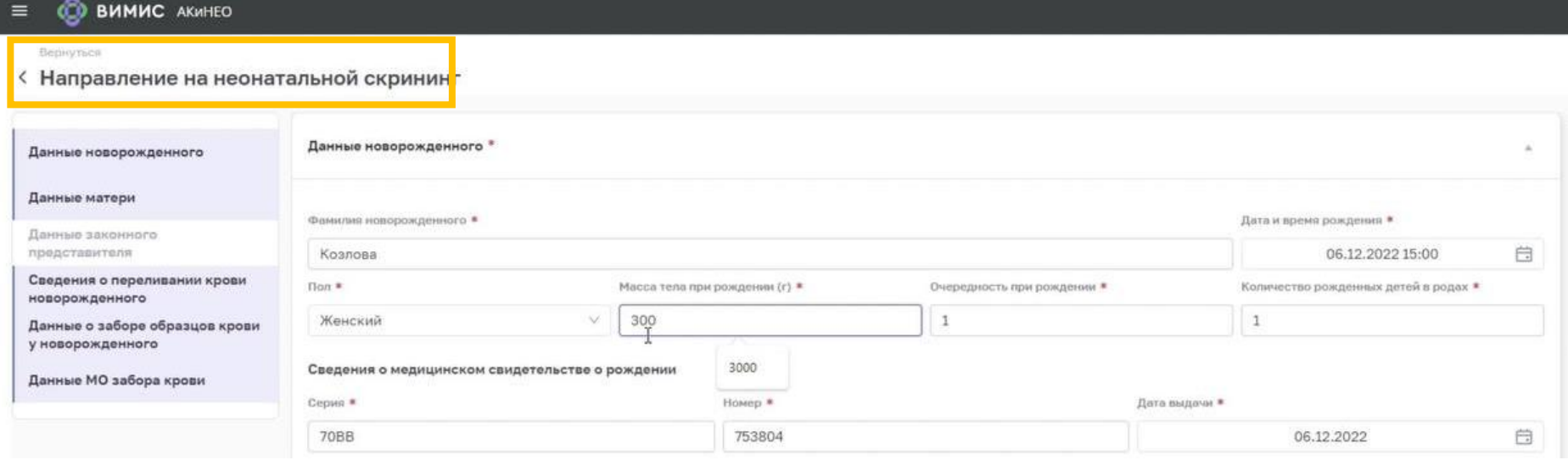

8. Необходимо заполнить графу «масса тела при рождении»

- 9. Заполнить срок гестации в полных неделях
- 10.Заполнить срок гестации в днях после полных недель

11.В «данных матери» заполнить контактный телефон матери

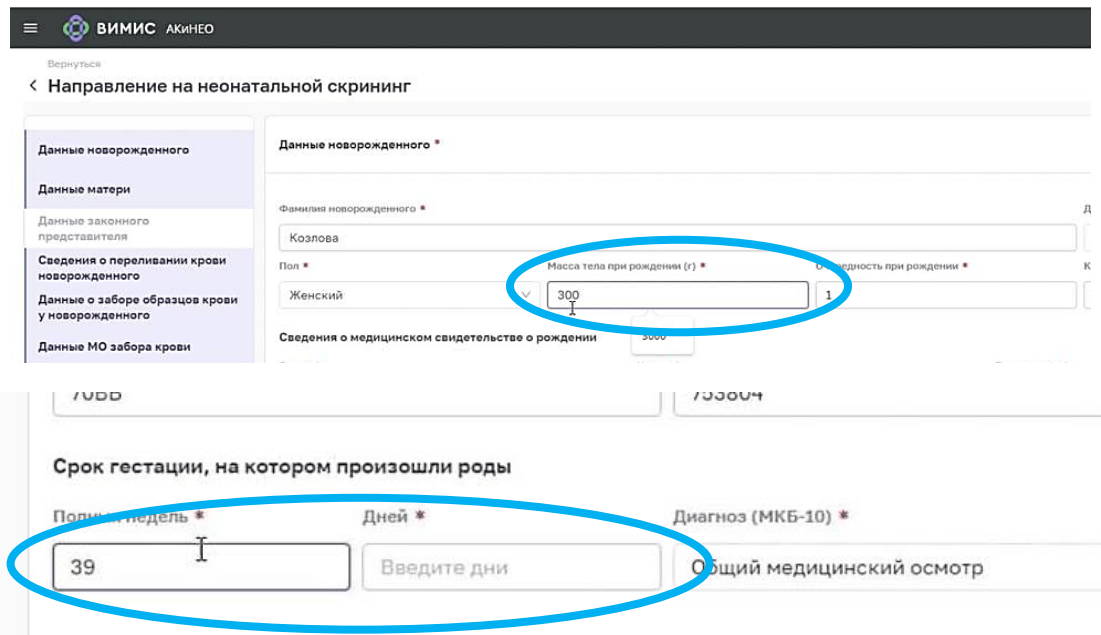

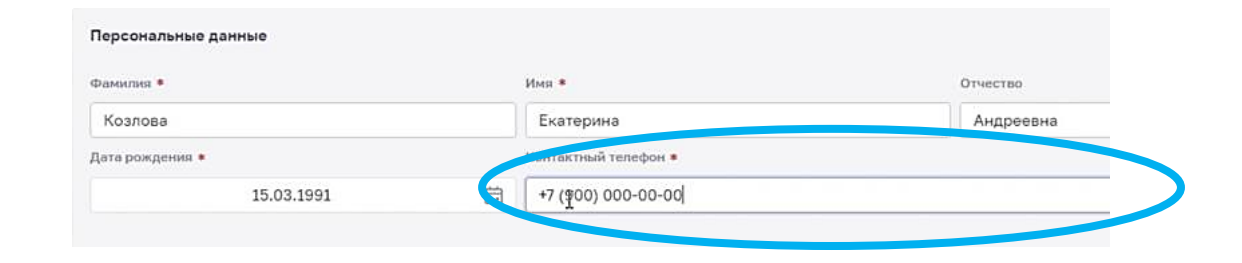

12.Заполнить адрес регистрации, если он не был передан вместе с медицинскими свидетельством о рождении.

13.Если необходимо заполнить данные законного представителя, осуществляется переход в раздел «Данные законного представителя»

Данные законного представителя

## *При предыдущем переливании крови у ребенка*

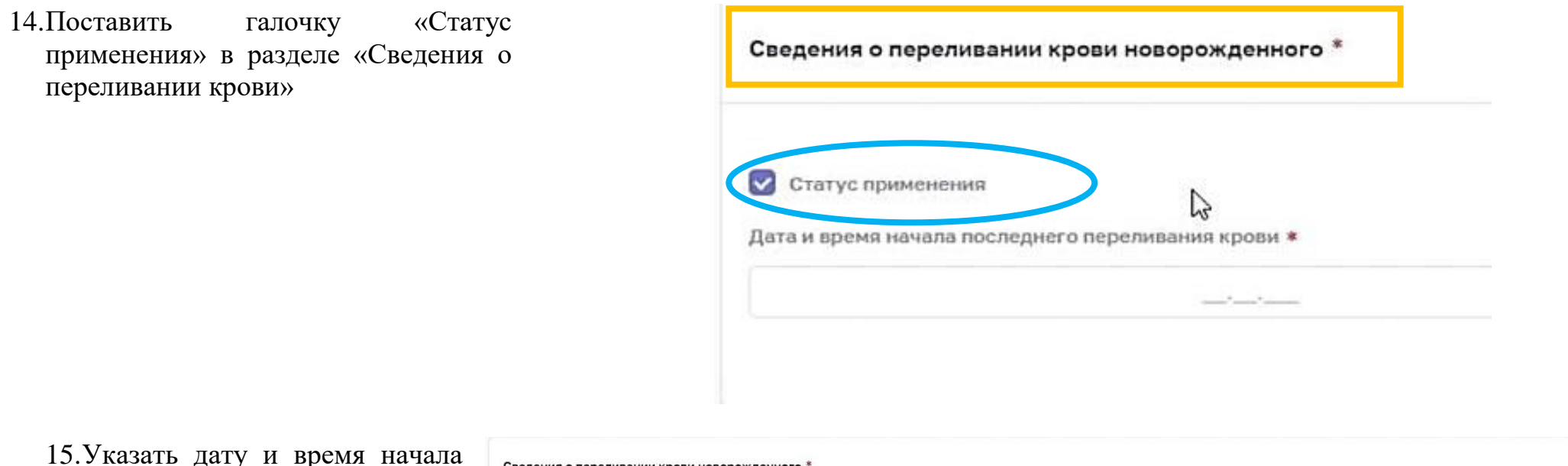

- последнего переливания
- 16.Указать дату и время окончания последнего переливания

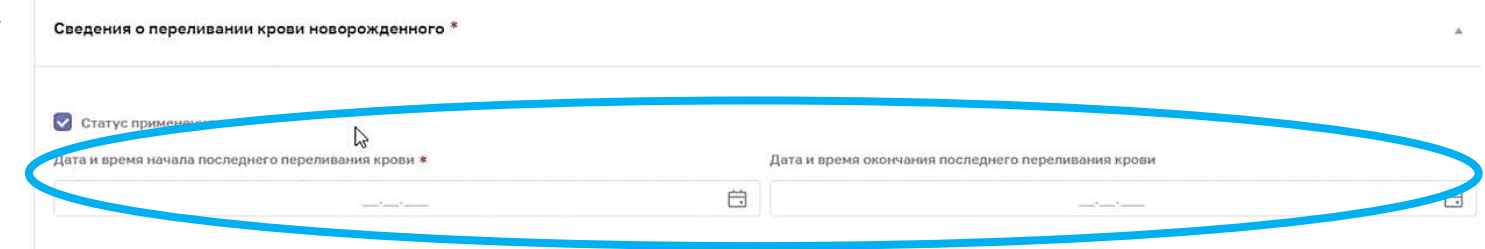

# Раздел *«***Данные о заборе образцов крови у новорожденного***»*

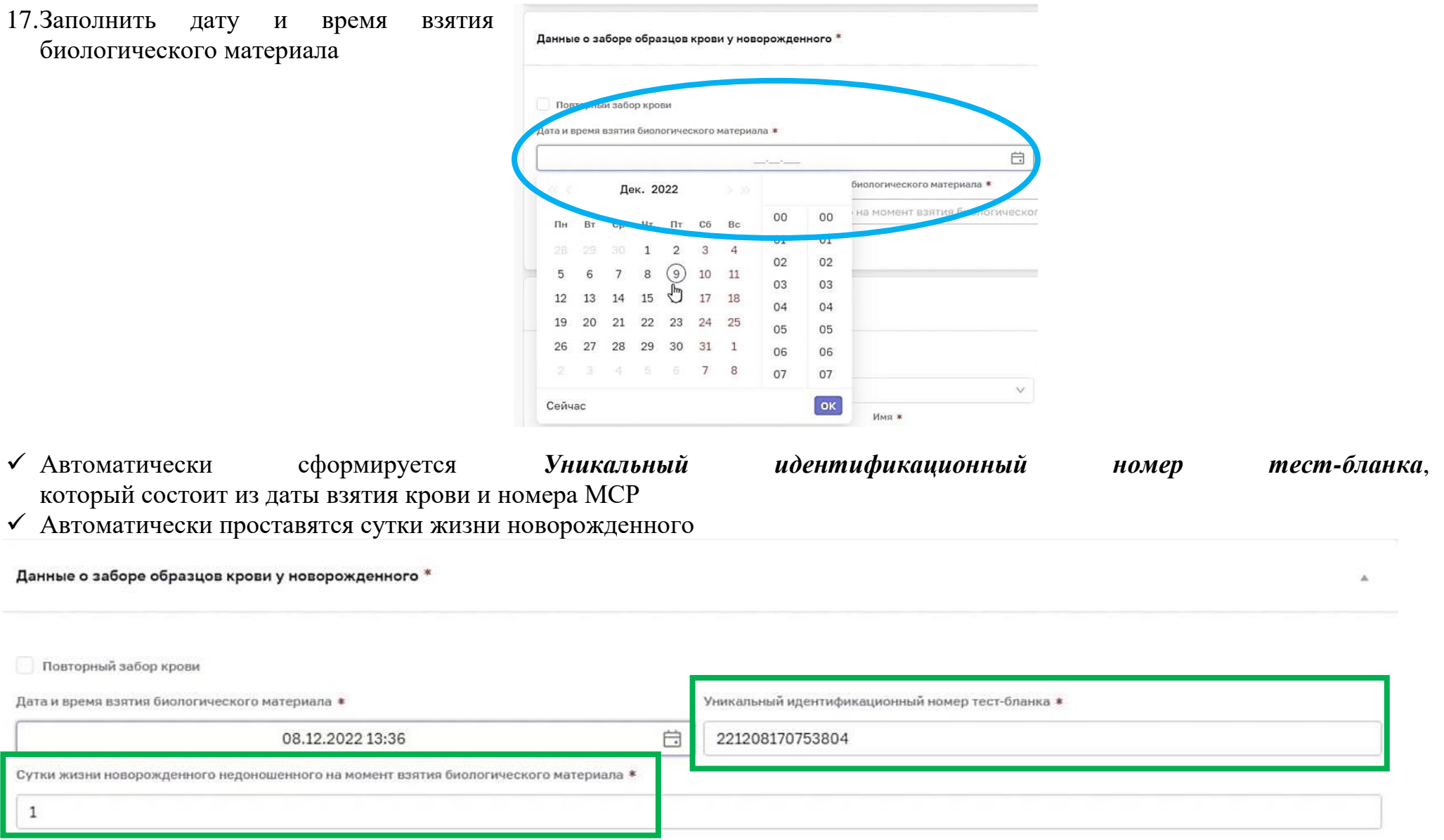

18.\*При осуществлении ретестирования или повторного забора крови необходимо нажать галочку «Повторный забор крови»

Данные о заборе образцов крови у новорожденного \*

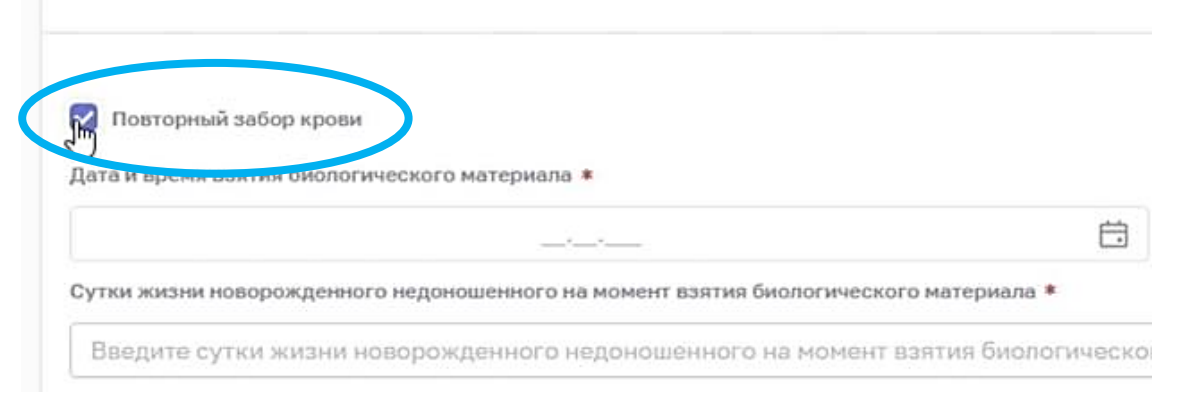

# Раздел **«Данные МО забора и направления образцов крови»**

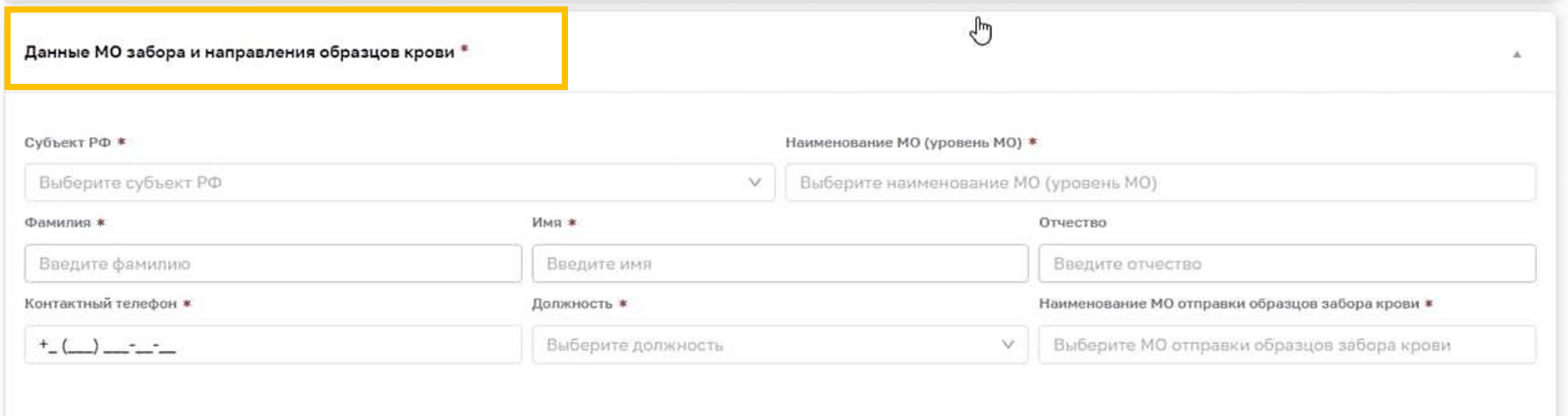

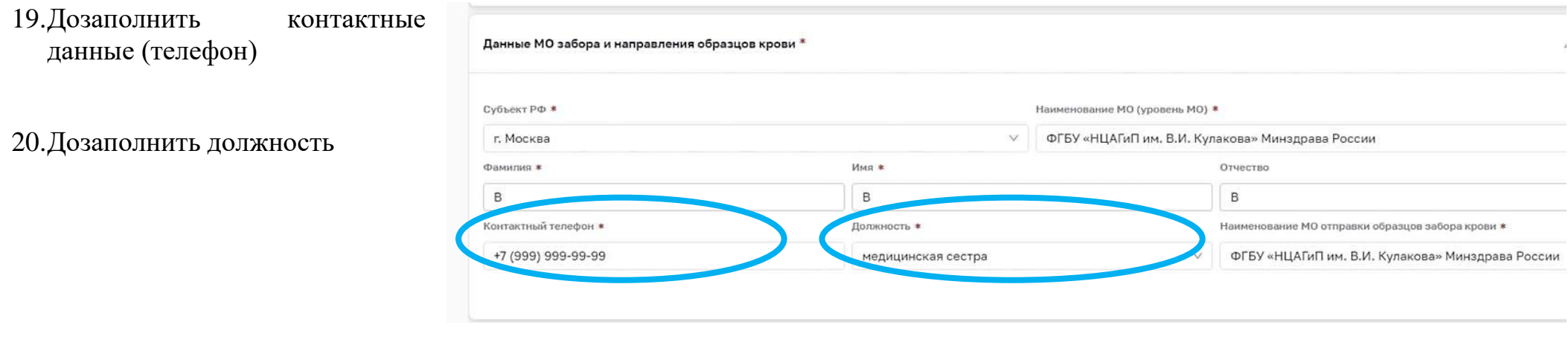

21.Далее нажать *сохранить и отправить*

**22.После перепроверки данных при необходимости нажать кнопку** *«ОТРЕДАКТИРОВАТЬ»* **в правом нижнем углу экрана**

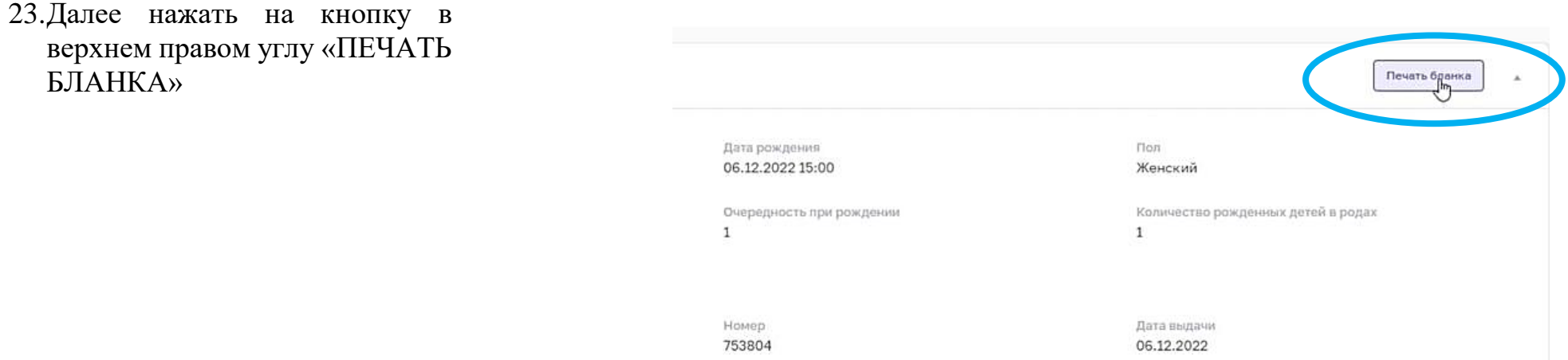

24.Для распечатывания бланка Печать направления на неонатальный скрин нажать на кнопку в правом нижнем углу «ПЕЧАТЬ»

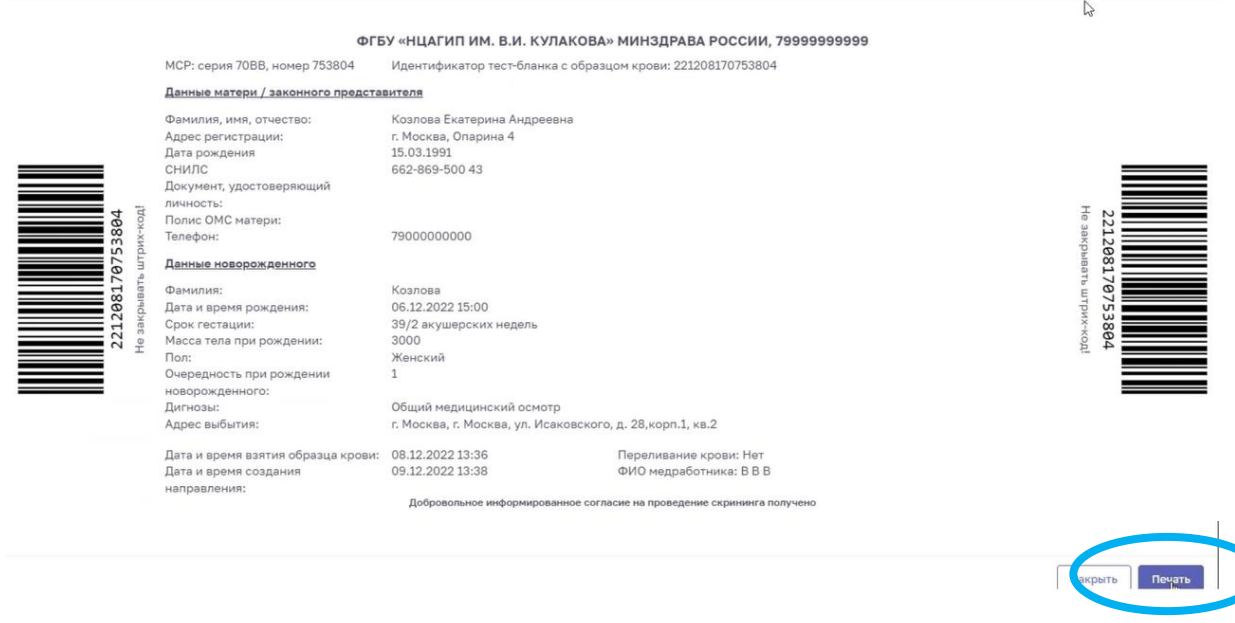

Согласно *регламенту информационного взаимодействия между медицинскими организациями при проведении неонатального и расширенного неонатального скрининга*

25.Направление распечатывается на принтере (2 идентичных направления на листе А4).

26. Направления разделяются по линии разреза.

27. К направлениям степлером прикрепляются 2 тест-бланка с 3 и 5 каплями крови.

[Тест бланки с 3 и 5 каплями крови *БЕЗ бланка сформированного направления являются недействительными*]

*При отсутствии интеграции МИС МО ЕГИСЗ с РЭМД МИС номер медицинского свидетельства о рождении пациента не отображается.*

28.\*В таком случае необходимо внести номер МСР и остальные данные матери и новорожденного вручную.

# **Будьте внимательны при ручном заполнении данных направления!**

## <span id="page-13-0"></span>**Вариант 2. Формирование направления на неонатальный скрининг на бумажном носителе, только для субъектов: Донецкая Народная республика, Луганская Народная республика, Запорожская область, Херсонская область. Пошаговая инструкция.**

*При отсутствии сети интернет в МО в момент формирования направления на неонатальный скрининг, направление оформляется ручкой на бумажном носителе в представленном ниже шаблоне. Направление заполняется разборчиво печатными буквами в трех экземплярах (возможно применение копировальной техники. К направлению степлером прикрепляются 2 тест-бланка с 3 и 5 каплями крови. Тест бланки с 3 и 5 каплями крови БЕЗ бланка заполненного направления являются недействительными!*

#### *Будьте внимательны при заполнении данных документов!*

### Шаблон для заполнения Вы можете скачать на сайте ФГБУ «НМИЦ им. В.И. Кулакова» МЗ РФ в разделе «Специалистам» - «Неонатальный скрининг» - «Документы» **https://rns.ncagp.ru/**

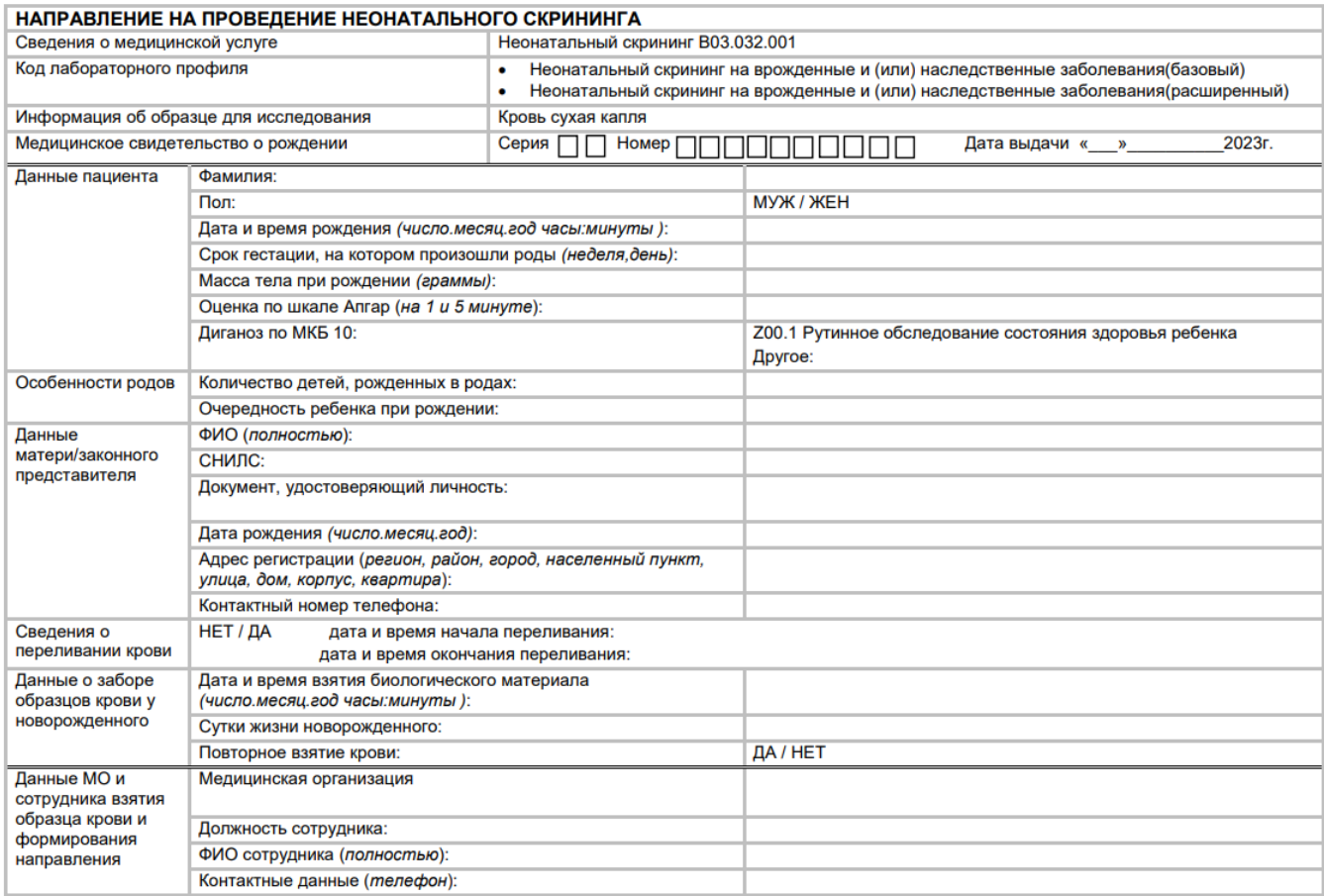

## Сведения о медицинской услуге и информация об образце исследования в шаблоне предзаполнены

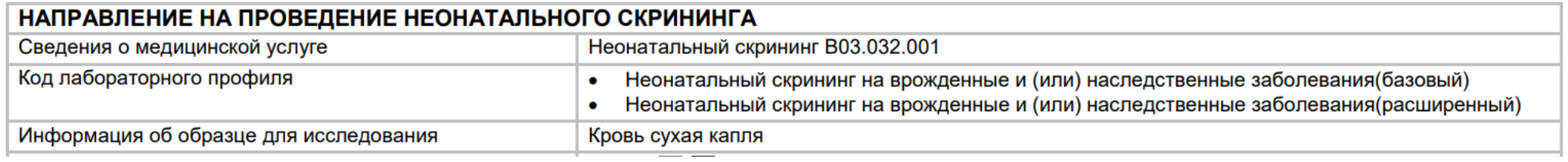

### 1. **Медициское свидетельство о рождении** - документ, который оформляется в акушерском стационаре в электронном виде или на бумажном носителе в течение 1 суток жизни новорожденного. Данный документ является основанием для регистрации рождения в ЗАГС.

*Согласно приказу Министерства здравоохранения РФ от 13 октября 2021 г. № 987н "Об утверждении формы документа о рождении и порядка его выдачи" серия медицинского свидетельства о рождении включает в себя кодовое обозначение субъекта Российской Федерации в соответствии с Общероссийским классификатором объектов административно-территориального деления - ОКАТО (для Донецкой Народной Республики – 21, для Луганской Народной Республики – 43, для Херсонской области – 74, для Запорожской области - 23). Нумерация медицинских свидетельств о рождении должна быть сквозной, количество знаков в номере должно состоять из десяти разрядов, старший разряд является цифровым обозначением формы медицинского свидетельства о рождении («1» - медицинское свидетельство о рождении в форме электронного документа; «2» - медицинское свидетельство о рождении на бумажном носителе), второй разряд является резервным (всегда проставляем 0), третий и четвертый разряды используются для обозначения года выдачи медицинского свидетельства о рождении. Пятый и шестой разряд являются номером медицинского учреждения выдавшее документ в субъекте РФ (номер МО присваивает ТОУЗ), с седмого по десятый разряды – порядковый номер рождения ребенка в акушерском стационаре из журнала родов (Приложение 1). Сформированный номер медицинского свидетельства о рождении фиксируется в журнале родов, истории родов и истории развития новорожденного!*

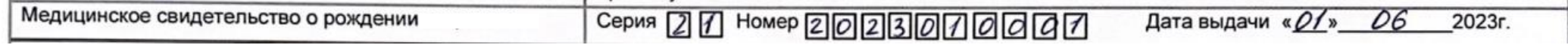

### **2. Заполнение данных пациента**

2.1 Фамилия полностью без сокращений

2.2 Дата и время рождения в формате [*число.месяц.год часы:минуты]*

2.3 Срок гестации, на котором произошли роды в формате *[кол-во полных недель/кол-во дней]*

2.4 Масса тела в *граммах*

2.5 Оценка по шкале Апгар в формате *[цифра на 1 минуте жизни/цифра на 5 минуте жизни\*]*

## *\*При необходимости также заполняется цифра на 10 минуте жизни*

# 2.6 Диагноз по МКБ-10

*При выставленном диагнозе* «Z00.1 Рутинное обследование состояния здоровья ребенка» данная графа обводится или подчёркивается При другом выставленном диагнозе, диагноз вписывается вручную.

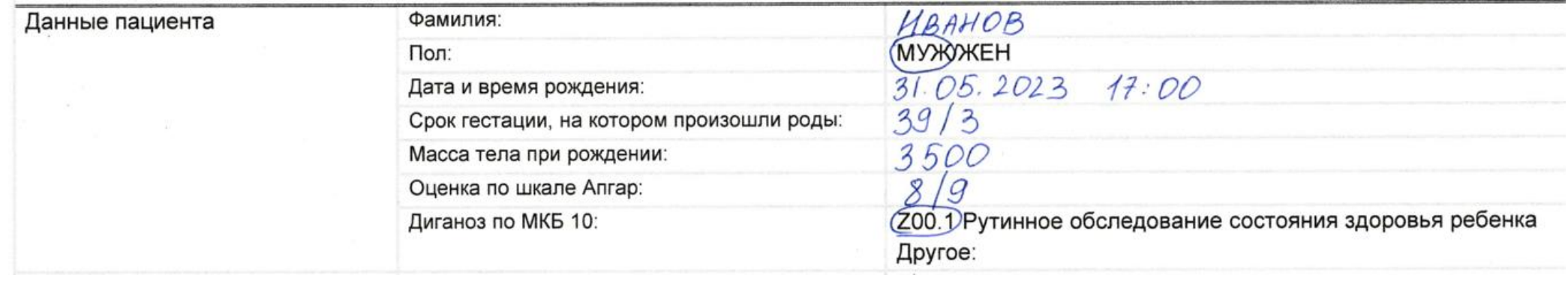

### **3. Заполнение особенностей родов**

3.1 Указывается количество детей, рожденных в родах *[в виде цифры]*

3.2 Указывается очередность ребенка при рождении *[в виде цифры]*

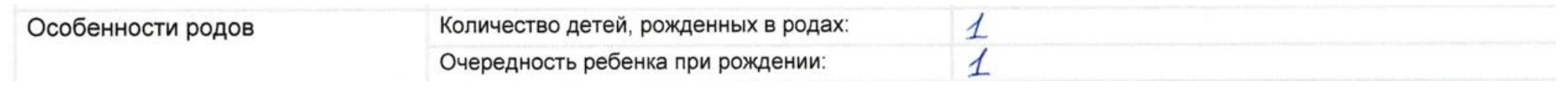

### **4. Заполнение данных матери/законного представителя**

4.1 *Фамилия, имя, отчество* матери/законного представителя полностью без сокращений

4.2 Номер документа СНИЛС состоит из *11 цифр*

4.3 Документ, удостоверяющий личность заполняется при наличии *[вид документа, страна, выдавшая документ, серия и номер, где выдан, когда выдан]*

4.4 Дата рождения в формате [*число.месяц.год]*

4.5 Адрес регистрации полностью в формате *[регион, район, город, населенный пункт, улица, дом, корпус, квартира]*

4.6 Контактный номер телефона для будущей связи с представителем новорожденного

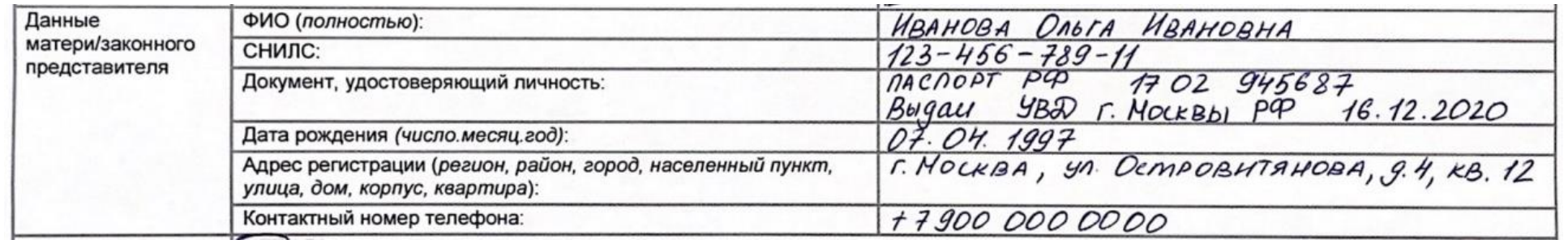

## **5. Заполнение сведений о переливании крови**

При осуществлении процедуры переливания крови у ребенка, обводится или подчеркивается «ДА» и указываются дата и время начала и окончания переливания в формате *[число.месяц.год часы:минуты]*

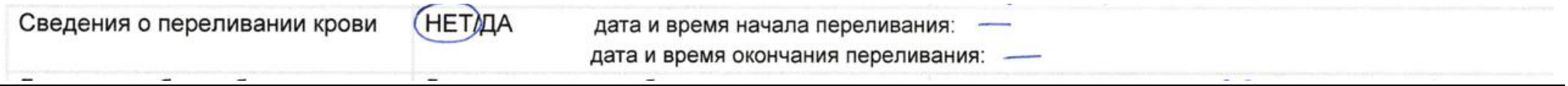

## **6. Заполнение данных о взятии образцов крови у новорожденного**

6.1 Дата и время взятия биологического материала в формате *[число.месяц.год часы:минуты]*

6.2 Указывается *цифра* полных суток жизни ребенка (при условии, что 0 суток – это первые 24 часа жизни ребенка)

6.3 Указывается факт оформления направления на ретестирование и повторного взятия крови у ребенка (обводится *«ДА»)*

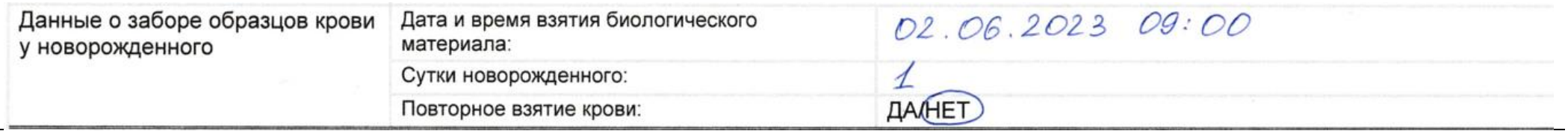

# **7. Заполнение данных МО и сотрудника взятия образца крови и формирования направления**

7.1 Название медицинской организации заполняется полностью или в официально принятом сокращенном формате (по данному названию должно быть возможным найти данные медицинской организации в сети интернет) с указанием населенного пункта, в котором расположено учреждение.

7.2 Должность сотрудника полностью без сокращений

7.3 *Фамилия, имя, отчество* сотрудника полностью без сокращений

7.4 Контактные данные для будущей связи с сотрудником

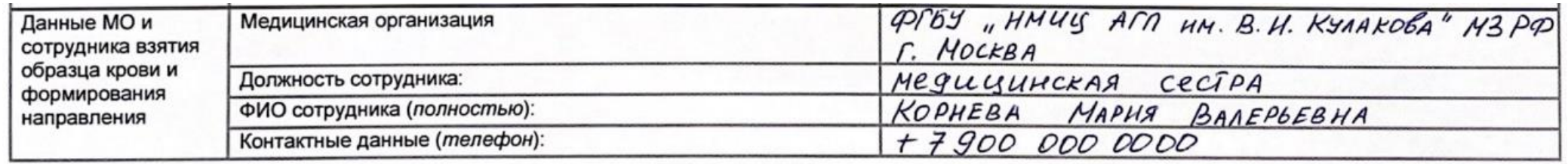

**8! После оформления ДВА направления передаются в региональный медико-генетический центр:**

- для Донецкой Народной Республики Республиканский специализированный центр медицинской генетики и пренатальной диагностики Министерства здравоохранения Донецкой Народной Республики;
- для Луганской Народной Республики Государственное учреждение «Луганская республиканская клиническая больница» Луганской Народной Республики;
- для Херсонской области Государственное бюджетное учреждение здравоохранения Республики Крым «Республиканская клиническая больница им. Н.А. Семашко»;
- для Запорожской области Государственное бюджетное учреждение здравоохранения Республики Крым «Республиканская клиническая больница им. Н.А. Семашко».

**ОДНА копия направления передается ответственному лицу, назначенному территориальным органом здравоохранения субъекта Российской Федерации, для дальнейшего формирования направления в ВИМИС «АКиНЕО»**

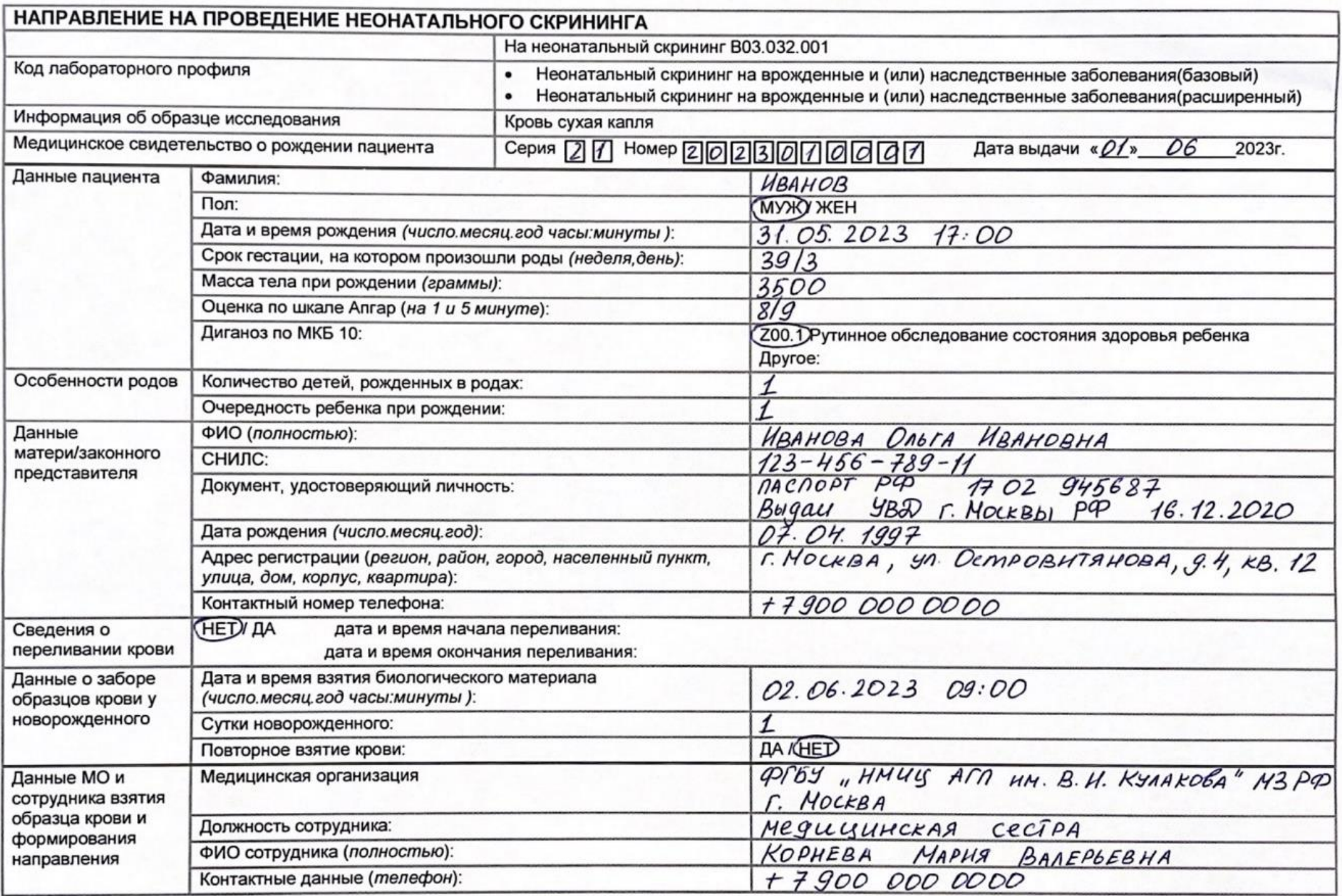

<span id="page-19-0"></span>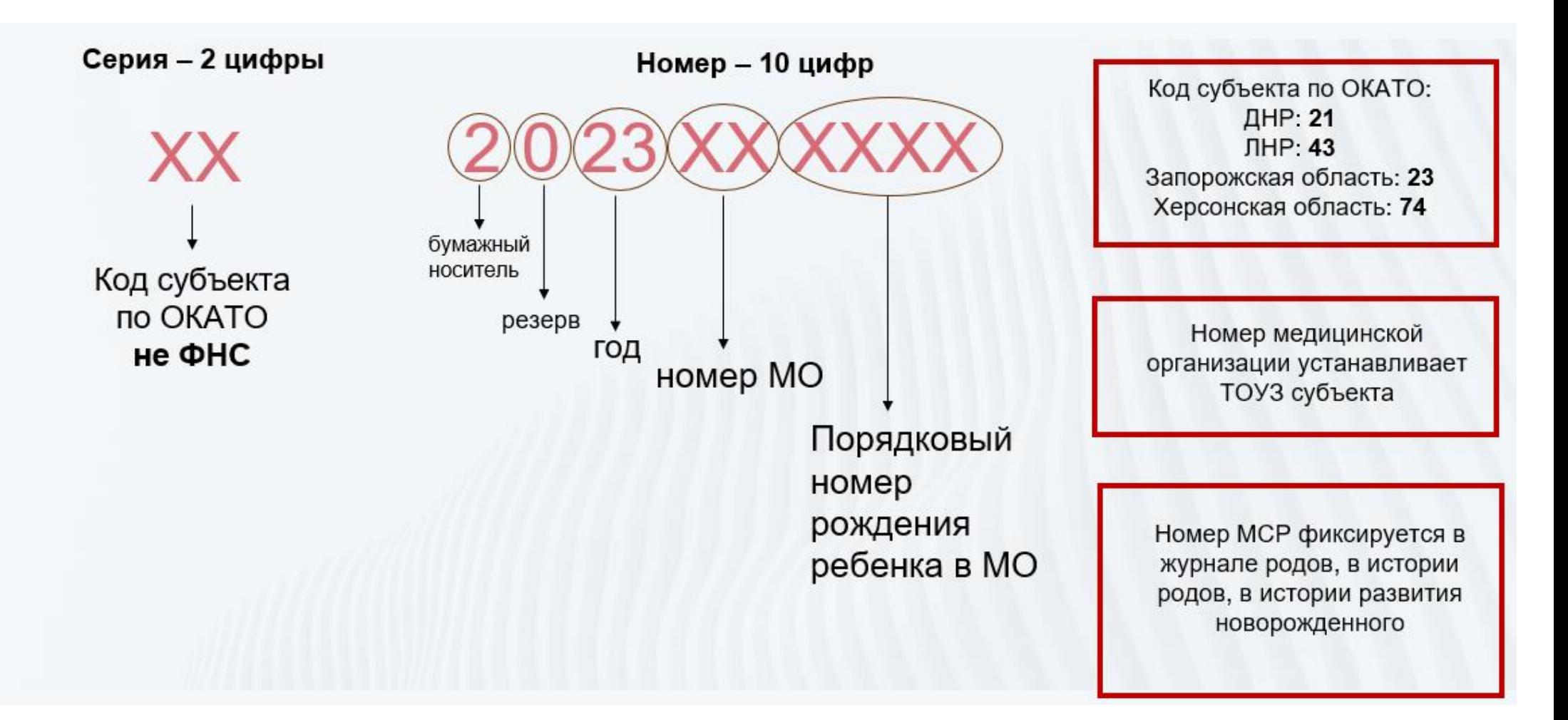

### **Приложение 1. Правила формирования медицинского свидетельства о рождении**